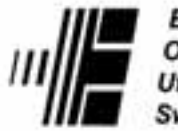

**Bundesamt für Energie** Office fédéral de l'énergie Ufficio federale dell'energia **Swiss Federal Office of Energy** 

Programme Energie solaire active, Photovoltaïque

# **PVSYST. 3.0**

## Ergonomie et fonctionnalité

élaboré par **Christian Roecker, Jacques Bonvin** Laboratoire d'énergie solaire et de physique du bâtiment **LESO - EPFL** 1015 Lausanne

 $et$ 

**André Mermoud** Université de Genève, CUEPE, Battelle Bât. A Route de Drize 7 1227 Carouge

sur mandat de Office fédéral de l'énergie

Octobre 2000

Rapport final DIS 21280 / 65847

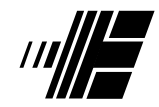

 *Bundesamt f¸r Energie* **R + D Program**  *Office fÈdÈral de l'Ènergie* **in Photovoltaic** *Ufficio federale dell'energia Uffizi federal d'energia*

Programme de recherche photovoltaïque

# **PVSYST 3.0 Ergonomie et fonctionnalité**

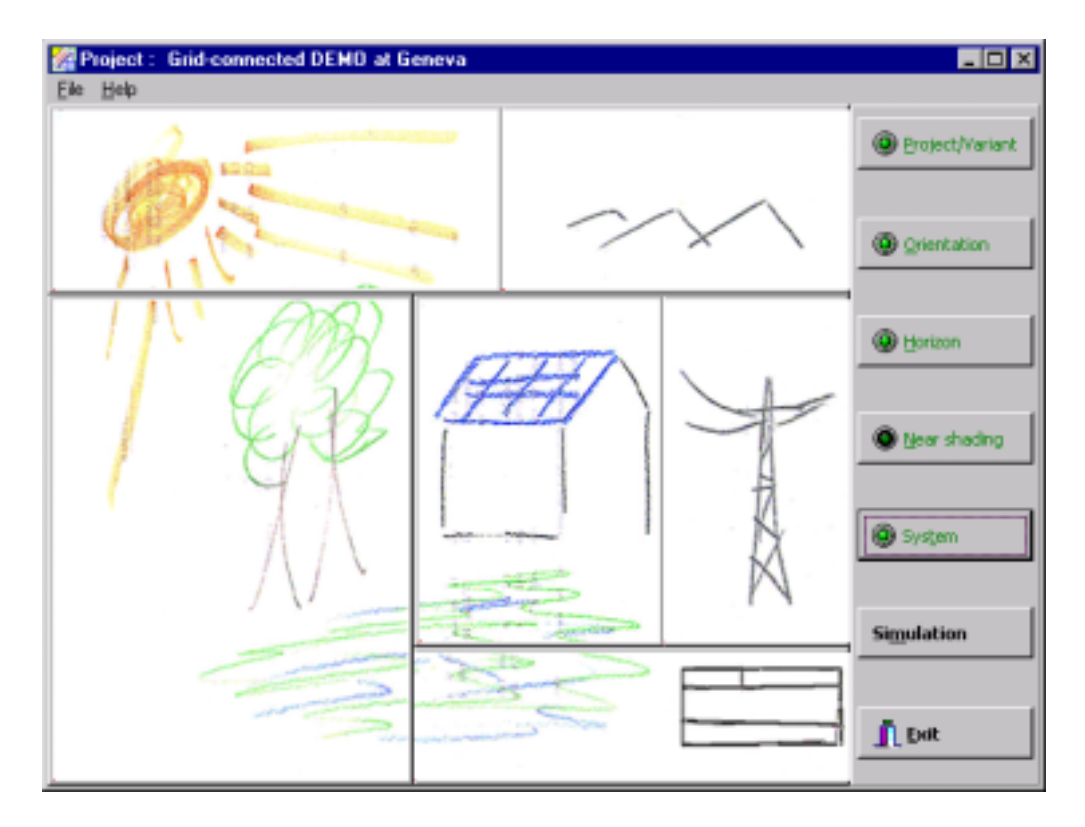

## **Rapport final**

Projet OFEN 21280 / 65847

Sur mandat de l'Office fédéral de l'énergie

## TABLE DES MATIERES

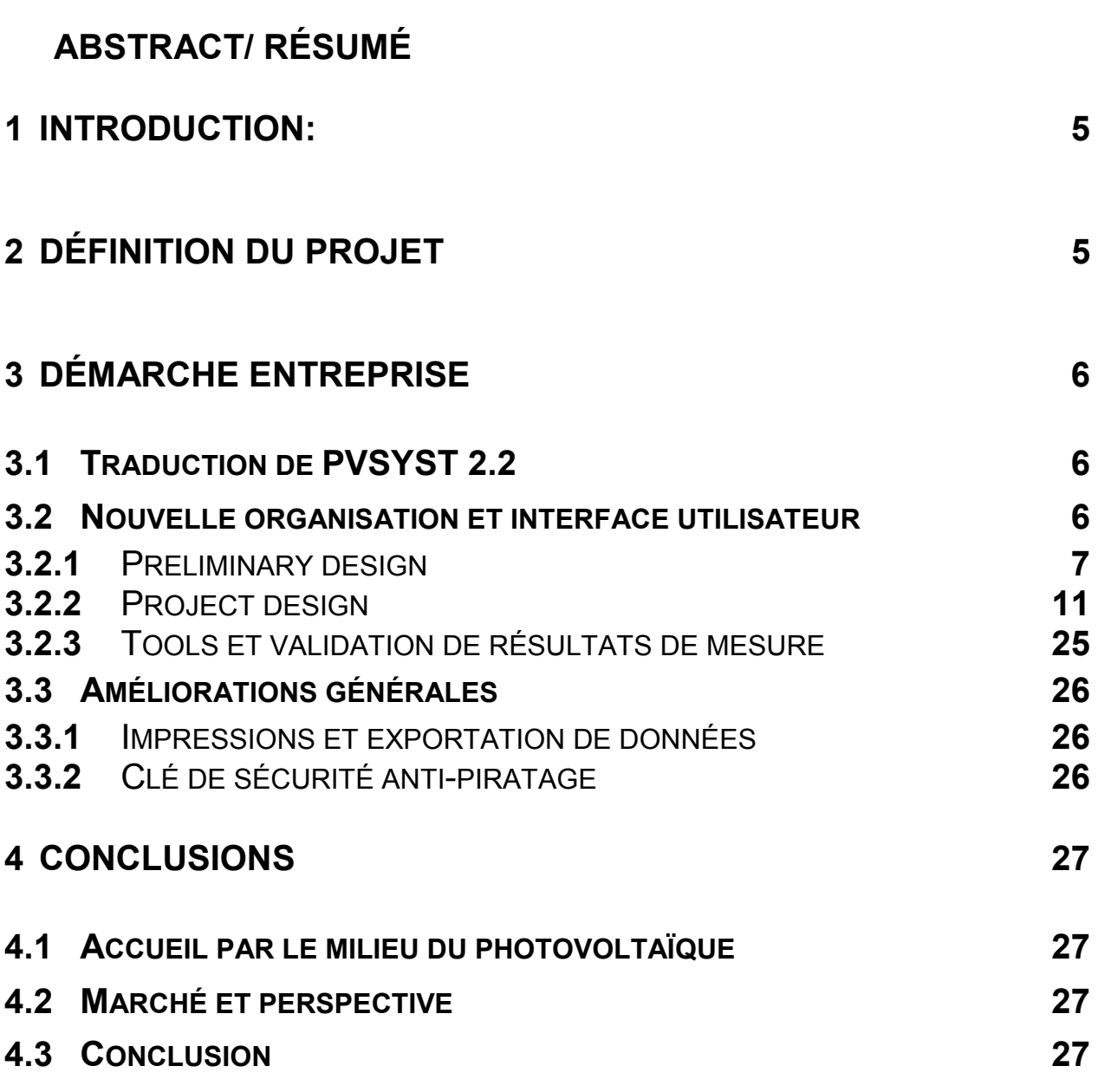

## **Abstract**

Pysyst is a computer program for photovoltaic system simulation initially developed by the Group of Applied Physics (GAP) at the University of Geneva. The purpose of this project, associating the GAP and the Laboratory of Solar Energy of the EPFL(LESO-PB), was to make this software, whose scientific qualities are largely recognized, easier to use and accessible to a larger audience (architects, PV installers, students...). The work consisted in implementing a new simplified graphic interface (clic, drag & drop), a new navigation system split into two levels (preliminary draft, detailed project) and on line help allowing an instant use of the program. New functions were added, in particular a simple expert system making it possible to very quickly design a realistic installation, starting from standard elements from the market, and to automatically control the compatibility of the different components and their wiring. The reaction of the professionals in the photovoltaic branch was very positive and confirmed the validity of the options chosen for the new interface.

## Résumé

Le programme PVSyst est un logiciel de simulation de systèmes photovoltaïques, développé initialement par le Groupe de Physique Appliquée (GAP) de l'Université de Genève.

Ce projet, associant le GAP et le Laboratoire d'Énergie Solaire de l'EPFL(LESO-PB), a eu pour but de rendre ce logiciel, dont les qualités scientifiques sont largement reconnues, plus aisé à utiliser et donc accessible à un large public (architectes, installateurs PV, étudiants...).

La démarche a consisté a implémenter une nouvelle interface graphique simplifiée(clic, drag & drop), une nouvelle navigation à deux niveaux (avant-projet, projet détaillé) et une aide en ligne qui permettent une prise en main instantanée du programme. De nouvelles fonctionnalités ont été ajoutées, notamment un système expert simple permettant de concevoir très rapidement une installation réaliste à partir d'éléments du marché et de contrôler la compatibilité des divers composants et de leur association. L'accueil des professionnels de la branche photovoltaïque a été très positif et a confirmé la validité des options prises pour la nouvelle interface.

## 1 Introduction:

La nécessité d'un outil de dimensionnement d'installation photovoltaïque s'est faite sentir dès les premières réalisations à la fin des année 1980. Devant la croissance continue de cette branche ainsi que l'intérêt accru des architectes pour les possibilités d'intégrer des éléments photovoltaïques au bâtiment, une équipe du Groupe de Physique Appliquée de l'Université de Genève a proposé le développement d'un logiciel de dimensionnement d'installations photovoltaïques. Avec le soutien financier de l'Office fédéral de l'Energie, le logiciel PVSYST, programmé en TURBO PASCAL vit ainsi le jour. Ce logiciel fut ensuite constamment complété et amélioré jusque dans sa version 2.2, encore en circulation en 1998.

En 1997, une étude anglaise sur les différents logiciels européens de simulation de systèmes photovoltaïques a relevé la grande qualité scientifique de PVSYST 2.2 tout en soulignant son manque de convivialité et d'ergonomie ce qui le pénalisait fortement vis à vis de ses concurrents. Au vu de ces résultats, le Laboratoire d'Energie Solaire et de Physique du Bâtiment de l'EPFL initia le projet d'amélioration de PVSYST, en collaboration avec l'Université de Genève. Le présent rapport présente les améliorations entreprises lors de ce projet.

## 2 Définition du projet

Le logiciel PVSYST est un logiciel d'étude et de simulation de systèmes photovoltaïques, développé dans la cadre du Groupe de Physique Appliquée (GAP) de l'Université de Genève par André Mermoud.

Le projet "PVSYST 3.0 - Ergonomie et Fonctionnalité" est le fruit de l'impulsion du LESO-EPFL et a été financé par l'OFEN. Ses objectifs étaient au nombre de trois:

- a Améliorer la qualité de l'interface utilisateur, tant du point de vue fonctionnel que graphique. Redéfinition du concept de navigation et d'encadrement de l'utilisateur de manière cohérente et logique, ainsi que l'introduction d'une aide en ligne et de l'assouplissement de l'introduction des données.
- □ Utiliser l'opportunité d'un remaniement pour ajouter certaines fonctions nouvelles ou améliorer les performances de fonctions existantes (ombrages proches, ombrages string par string, validité mondiale, protection contre le piratage, ...).
- □ Traduire le logiciel existant dans un langage de programmation supporté par les nouveau systèmes d'exploitations (Windows NT).

## 3 Démarche entreprise

## 3.1 Traduction de PVSYST 2.2

La version 2.2 du logiciel avait été écrite en BORLAND PASCAL. Ce langage de programmation n'étant plus supporté par les nouveaux systèmes d'exploitations, la première phase du projet consista à traduire les routines existantes dans un nouveau langage. Le choix fur porté sur DELPHI qui, tout en offrant de grandes similitudes et compatibilité avec BORLAND PASCAL, est un langage moderne, orienté objet et est supporté par les systèmes d'exploitation les plus modernes (Win'95, Win'98, Windows  $NT)$ .

Après une analyse critique du logiciel par l'équipe de développement. A. Mermoud a entrepris la traduction sous DELPHI. Cette traduction a exigé de réécrire complètement chaque dialogue du programme. Comme d'autres bases du langage ont également été modifiées (notamment la définition de certains types de variables et des "objets"), tous les processus de calcul ont également été revus en détail.

Cette traduction a été menée avec soin, reprenant chaque élément l'un après l'autre, en tenant évidemment compte des observations des utilisateurs et des améliorations nécessaires de l'interface-utilisateur. Ce travail a permis de réorganiser certaines parties du logiciel, et surtout d'améliorer sensiblement sa fiabilité.

D'autre part il a permis de généraliser une organisation beaucoup plus graphique de l'interface, et en particulier l'entrée de données complexes sous forme de "drag and drop" avec la souris.

## 3.2 Nouvelle organisation et interface utilisateur

Le reproche principal qui a été fait à la version 2.2, de PVSYST était son manque de convivialité et sa complexité d'architecture, qui rendait son utilisation laborieuse et difficile. L'accent fut de ce fait particulièrement porté sur la redéfinition du concept de navigation et du graphisme de présentation des étapes de définition d'un projet.

Le recours au langage de programmation DELPHI a permis, outre d'éviter tous les problèmes de stabilité du programme, de réaliser une interface graphique intuitive et simple d'accès pour les utilisateurs même les moins expérimentés.

La richesse du logiciel PVSYST a pu, grâce à une nouvelle organisation des fonctionnalités, être mise à disposition de tous les utilisateurs potentiels, à savoir les architectes, les ingénieurs et les chercheurs.

Cette nouvelle organisation présente les caractéristiques suivantes:

La complexité de la simulation d'un système photovoltaïque a été approchée à différents niveaux afin de permettre son accès selon la spécificité de différents publics: architectes, ingénieurs et chercheurs. Nous avons de ce fait séparé les avant-projets (Preliminary design), les projets (Project design) et les outils de validation et de vérification d'installations existantes (Tools).

### 3.2.1 Preliminary design

#### 3.2.1.1 Systèmes liés au réseau

Le niveau qui propose l'étude d'un avant projet est destiné aux personnes qui souhaitent dimensionner rapidement un système photovoltaïque et en obtenir les résultats majeurs aisément. Un avant projet ne requiert comme données que les éléments suivants:

- un lieu
- une puissance installée, une surface à disposition ou une quantité d'énergie souhaitée
- des considérations concernant le type de panneaux (technologie), leur intégration (toiture plate, inclinée) ainsi que leur ventilation.

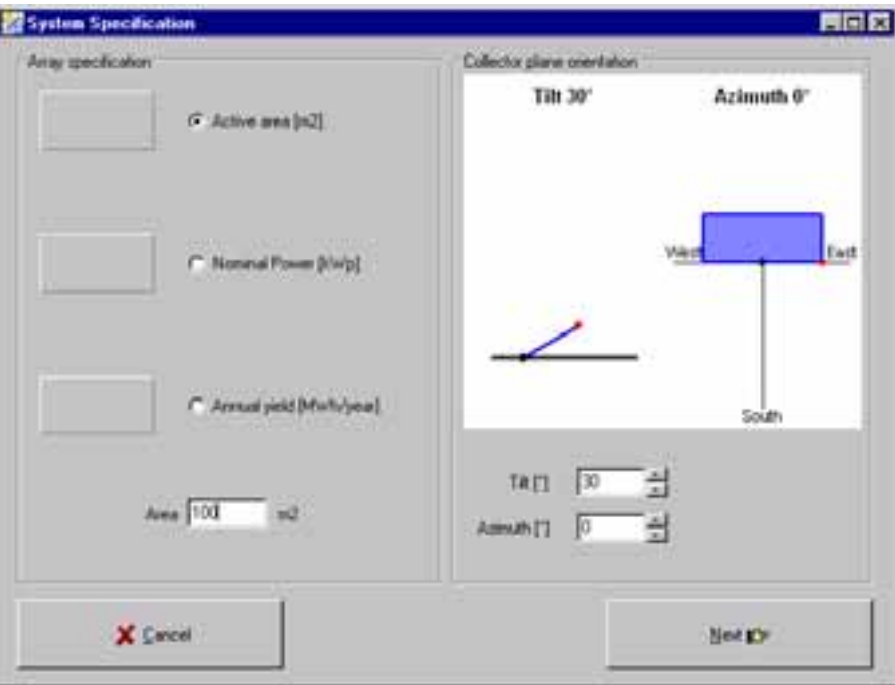

Possibilité de définir le projet photovoltaïques selon différentes approches (surface, puissance ou énergie)

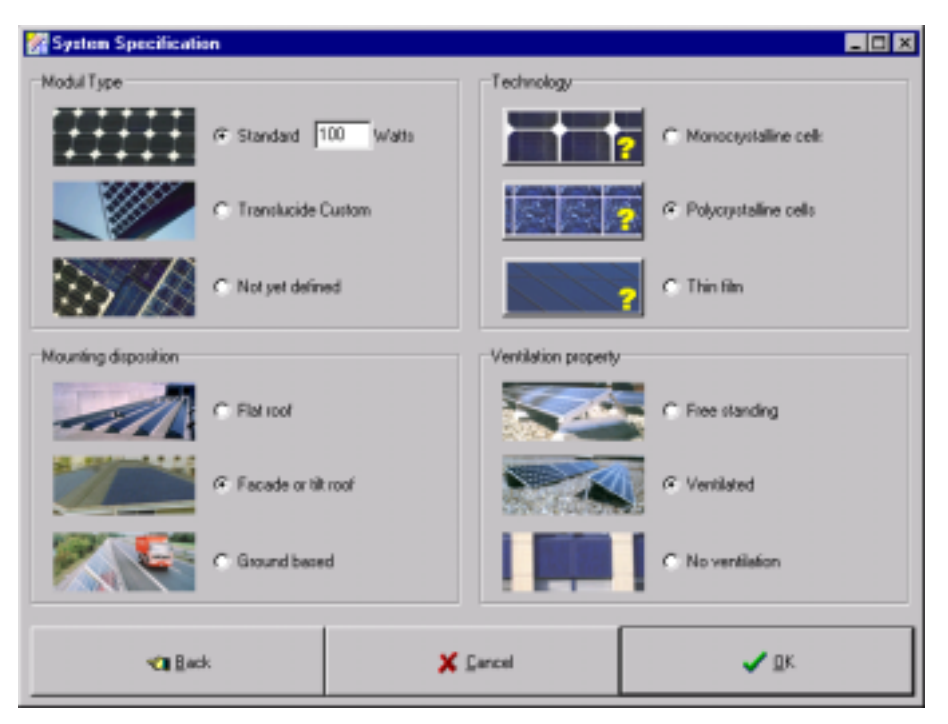

Saisie simples et rapide des paramètres nécessaires à la définition d'un avant projet

Les résultats offrent des valeurs simples et rapidement utilisables comme l'énergie produite et le coût. Ils permettent à l'utilisateur d'avoir les principales valeurs marquantes afin de se déterminer sur la poursuite du projet et sur une étude plus approfondie, qui peut être alors réalisée avec le deuxième niveau proposé par PVSYST.

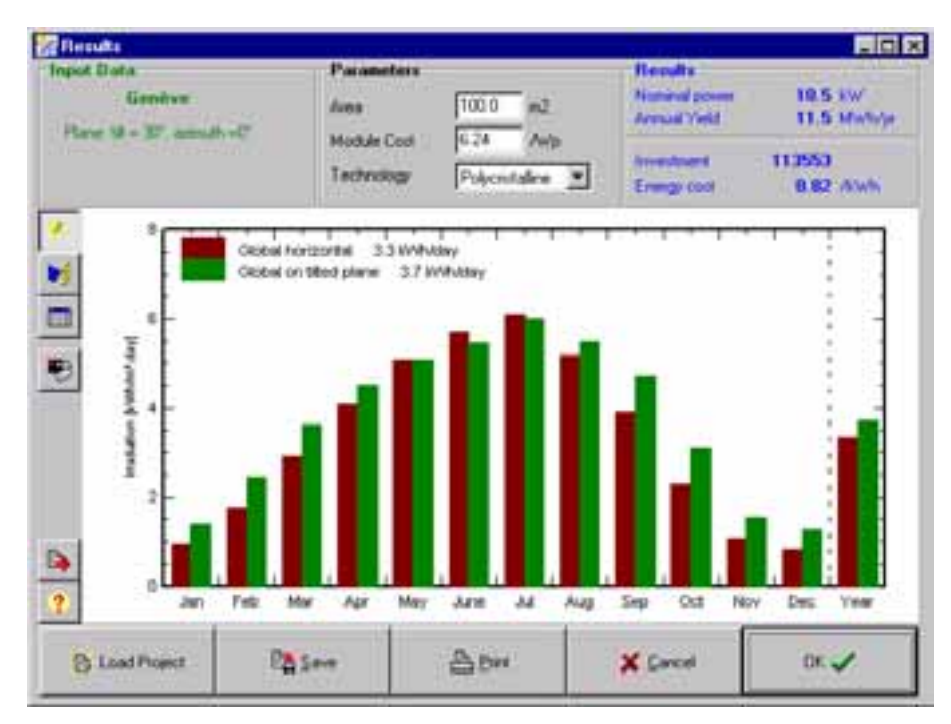

Les résultats de l'avant projet sont sous forme synthétique tout en permettant l'étude de différentes *variantes*

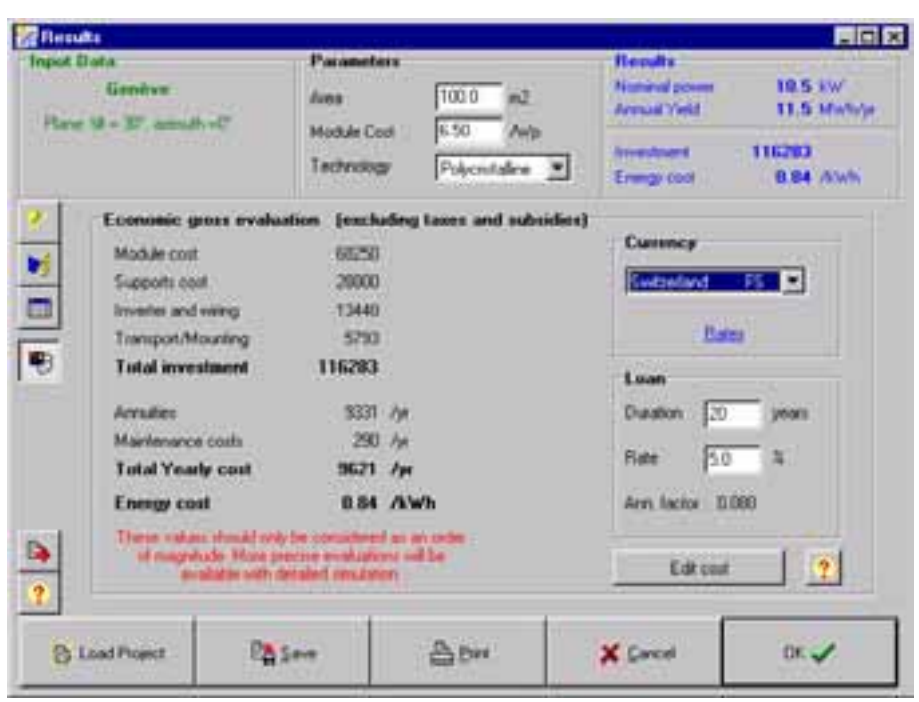

Outil économique simple et sommaire pour les premières estimations de coûts

Cette facilité d'utilisation séduit particulièrement les architectes qui peuvent ainsi obtenir des ordres de grandeur rapidement et dont les valeurs suffisent pour établir un budget et présenter des variantes réalistes à un maître d'œuvre.

#### 3.2.1.2 Preliminary design: systèmes isolés avec batteries

Le pré-dimensionnement offre également la possibilité de dimensionner rapidement et simplement un système autonome. A l'instar de la démarche pour un système connecté au réseau, la définition d'un système autonome est rapide et d'appréhension simple. Une fois la situation ainsi que l'orientation du champ définies, l'utilisateur introduit la charge du système. Celle-ci peut se définir annuellement, mensuellement ou par saison. Des indications utiles relatives aux consommations des charges usuelles dans de tels systèmes sont dispensés dans une fenêtre d'aide.

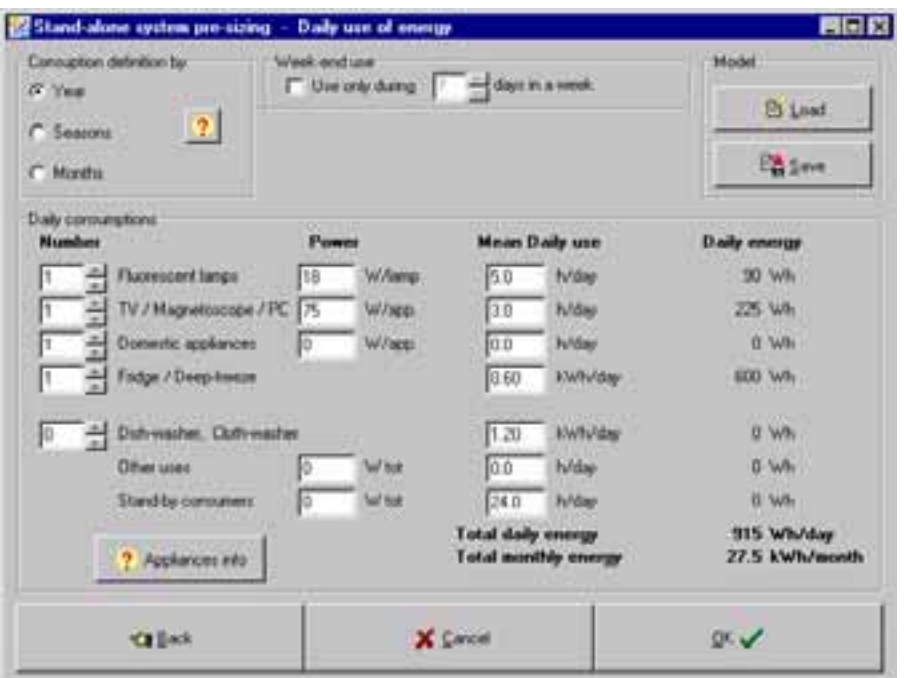

*DÈfinition de la charge utilisateur pour un systËme autonome.*

La fenêtre des résultats se présente de manière analogue à celle des systèmes connectés aux réseau.

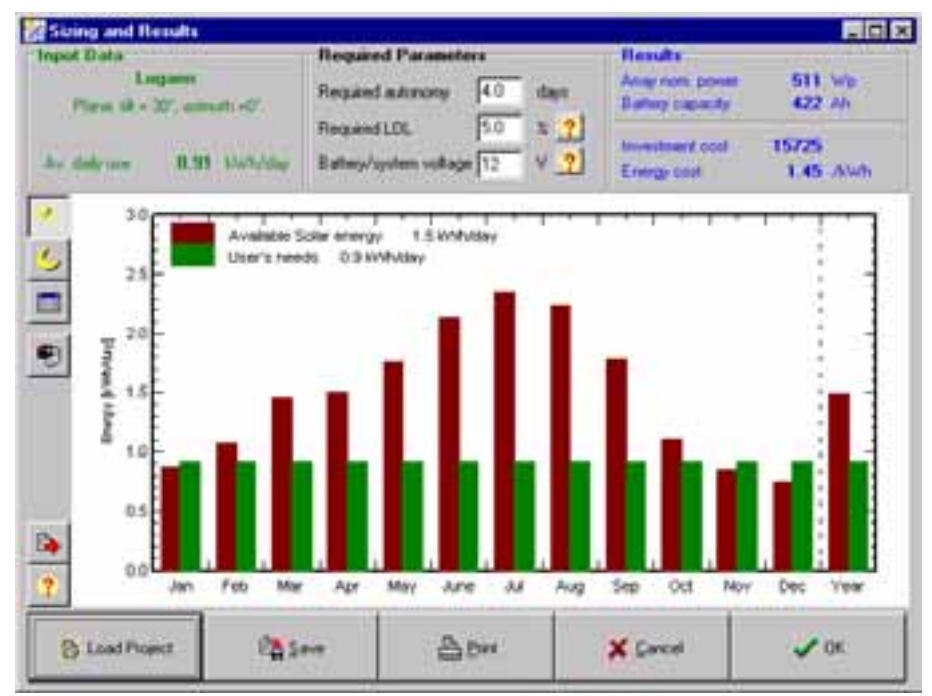

Fenêtre des résultats d'un pré-dimensionnement de système autonome.

#### 3.2.2 Project design

Le niveau de définition détaillée d'un projet a subi deux modifications principales, la première de type architectural qui nous a mené à redéfinir l'architecture interne du programme (concept de navigation) et la seconde d'ordre ergonomique, assurant une utilisation intuitive et aisée des fonctions du logiciel.

Les principales fonctionnalités du système, son moteur interne, existaient déjà dans la version 2.2. Ainsi, nous nous sommes efforcés de réaliser une interface dans laquelle l'utilisateur est quidé tout au long du projet. Une fenêtre principale comportant toutes les étapes d'un proiet accueille ainsi l'utilisateur. Il peut alors définir complètement l'obiet photovoltaïque en suivant les étapes prévues. Le passage de chaque étape est quittancé par le passage au vert clair de la diode figurant sur le bouton de commande correspondant, et ce n'est que lorsque toutes les diodes sont vertes que PVSYST permet le calcul de la simulation du projet. Cela évite notamment des confusions possibles dans la saisie de paramètres incompatibles entre eux car PVSYST vérifie à chaque étape que les nouvelles données ne contredisent pas celles déjà définies précédemment (par exemple surface du champ définie différemment dans l'ombrage proche et dans le choix des panneaux).

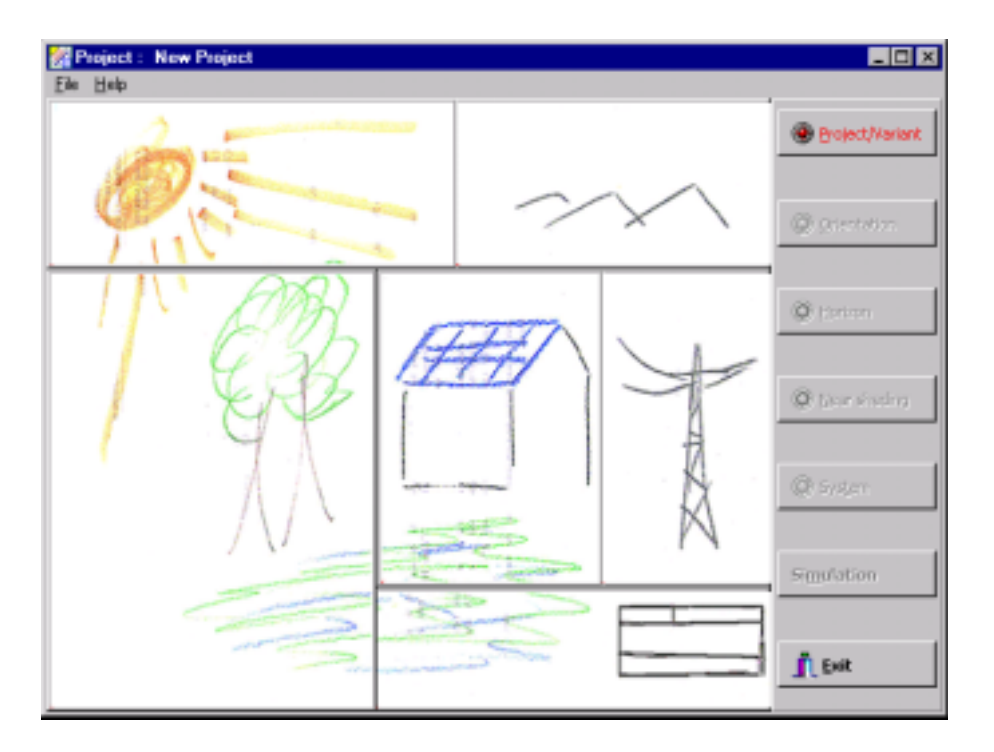

Une fenêtre centrale accueille l'utilisateur et les étapes sont clairement définie.

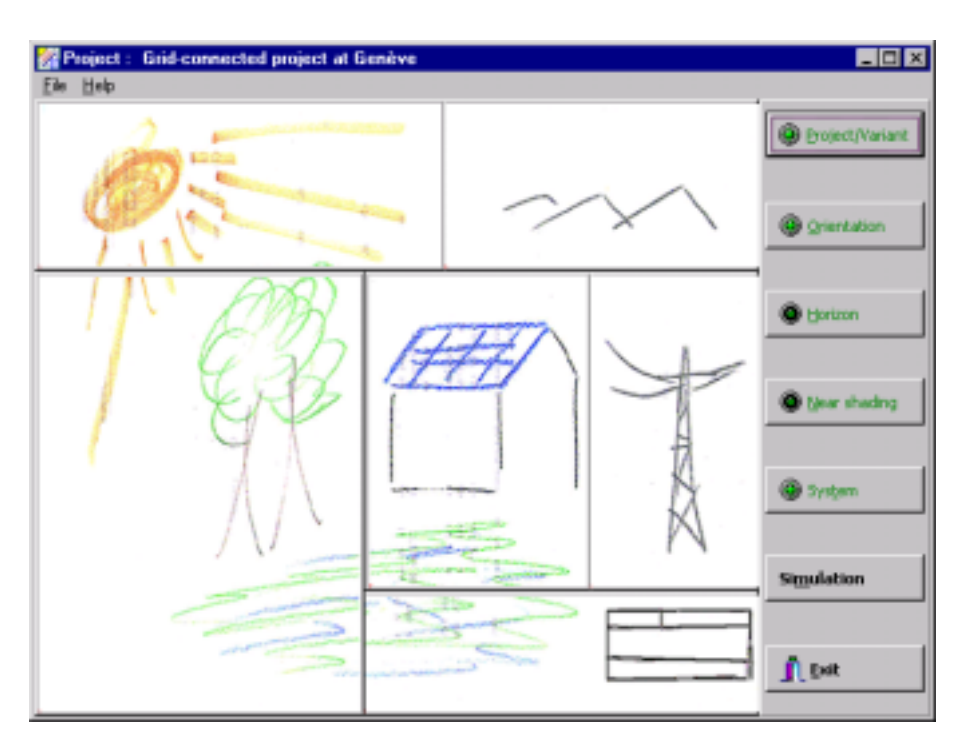

La simulation du système est permise une fois toutes les données nécessaires définies

Chacune des étapes de la définition d'un système photovoltaïque a été soigneusement étudiée et a fait l'objet d'améliorations ergonomiques, visuelles et pratiques. Sont présentées ci-après ces principales transformations.

#### 3.2.2.1 Lieux géographiques et météo

Un projet de simulation PVSYST commence par la définition d'un site géographique et d'une météo. La définition et le choix des sites géographiques et météorologiques ont été fortement modifiés dans le sens d'une facilité d'utilisation accrue. Ces modification concernent principalement le traitement de ces deux types de fichiers. À chaque site défini dans PVSYST, correspond maintenant un fichier météo. Ce dernier comporte généralement les principales données mensuelles du site et le logiciel génère luimême automatiquement le fichier horaire dont il a besoin pour effectuer une simulation détaillée. L'utilisation en est de ce fait grandement facilitée et le danger de confusions entre ces deux types de fichiers est désormais éliminé. Outre cette modification importantes, les éléments suivants ont été également modifiés:

- Sites: Liste de choix par pays et par régions,
- Accès direct aux fichiers mensuels Météonorm (versions 3 et 4),
- Refonte globale de la conversion de fichiers ASCII, grâce à un outil graphique d'affichage du fichier-source, avec visualisation directe des effets des paramètres sur les données (analoque à l'outil EXCEL d'importation de données ASCII).

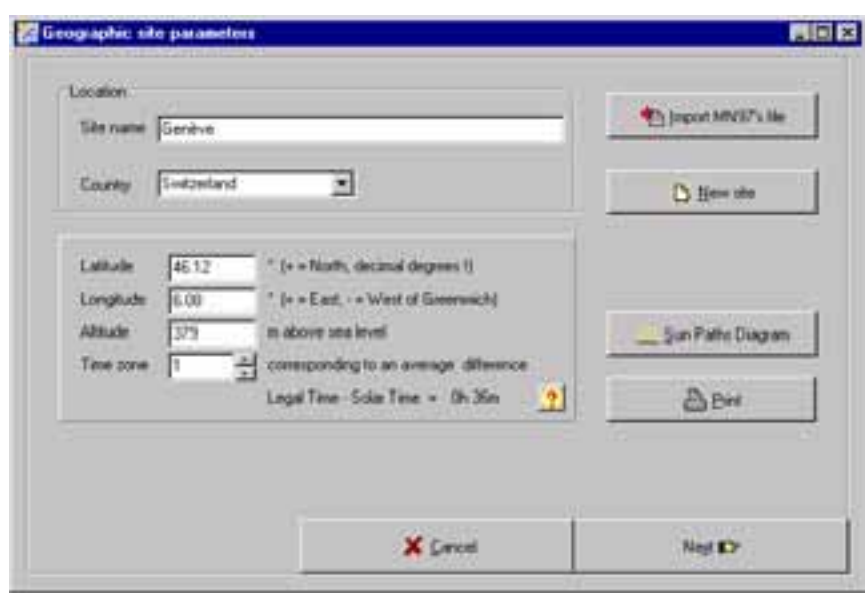

La définition d'un site est d'abord géographique (latitude, longitude, ...)

| Sale                                                                                                    | Geneve                                                                                                    | (Switzerland)                                                                                                    |                                                                                                    |                                                                                                    |                                                                                                    |
|----------------------------------------------------------------------------------------------------|----------------------------------------------------------------------------------------------------|----------------------------------------------------------------------------------------------------|----------------------------------------------------------------------------------------------------|----------------------------------------------------------------------------------------------------|----------------------------------------------------------------------------------------------------|
|                                                                                                    | Data source Meteorom 97                                                                                                    |                                                                                                    | ** Inport HN371 Till                                                                                 |                                                                                                    |                                                                                                    |
| January<br>Fetauev<br><b>Mazdy</b><br><b>April</b><br>May.<br>June<br><b>July</b><br>August<br>September<br>Detaber<br>November<br>December | <b>Global</b> wast.<br>KWANA<br>29.0<br>49.0<br>90.0<br>1230<br>157.0<br>170.0<br>189.0<br>160.0<br>117.0<br>$71.0 -$<br>32.0<br>25.0 | <b>Diffuse</b><br><b>KWINN</b><br>190<br>28.0<br>47章<br>0.13<br>76.0<br>78.0<br>78.0<br>680<br>52.0<br>37.0<br>20.0<br>16.0 | Temper.<br>œ<br>22.<br>26<br>60<br>gg.<br>131<br>16.3<br>20.2<br>198<br>16.4<br>11.7<br>62<br>$37 -$ | <b>Wind vol.</b><br><b>Hu's</b><br>120<br>350<br>350<br>3.20<br>300<br>3.00<br>2.90<br>230<br>250<br>3.00<br>3.20 | <b>Hequired</b> data<br>P Hoteprist global insidelon.<br>D Average est temperature<br>Extra data: Ul avvalable)<br>D. Hosponial diffuse inadiation<br><b>P Wed vehicle</b><br><b>Bradaton units:</b><br>C kwh / m2 day<br>(F. Walls / m2 month)<br>IT MI / m2 day<br>C MJ/m2month<br>$T$ W/ $M$ |
| <b>Yest</b>                                                                                                    | 1212.0                                                                                                    | 580.0                                                                                                    | 10.6                                                                                                 | 32                                                                                                    | C Cleanvetti Index 13                                                                                                    |
| <b>CESsis</b>                                                                                                    |                                                                                                    |                                                                                                    |                                                                                                    | X Cancel                                                                                                    | $\frac{1}{2}$                                                                                                    |

... puis elle est complétées avec des valeurs météorologiques qui peuvent êtres importées directement de Meteonorm

#### 3.2.2.2 Orientation du champ:

À cette étape, l'effort à particulièrement été porté sur l'aspect visuel et la facilité de définition des paramètres, à savoir:

- L'utilisateur peut définir l'azimut et l'inclinaison des capteurs à l'aide de la souris (la définition précise des composants du champ s'effectue dans "system"),
- Leur introduction est facilitée par une illustration dynamique
- Tous type de configuration est facilement définissable (orientation fixe, suiveur un axe, deux axes, ajustement saisonnier, dispositions en sheds, en brise soleil, ...)

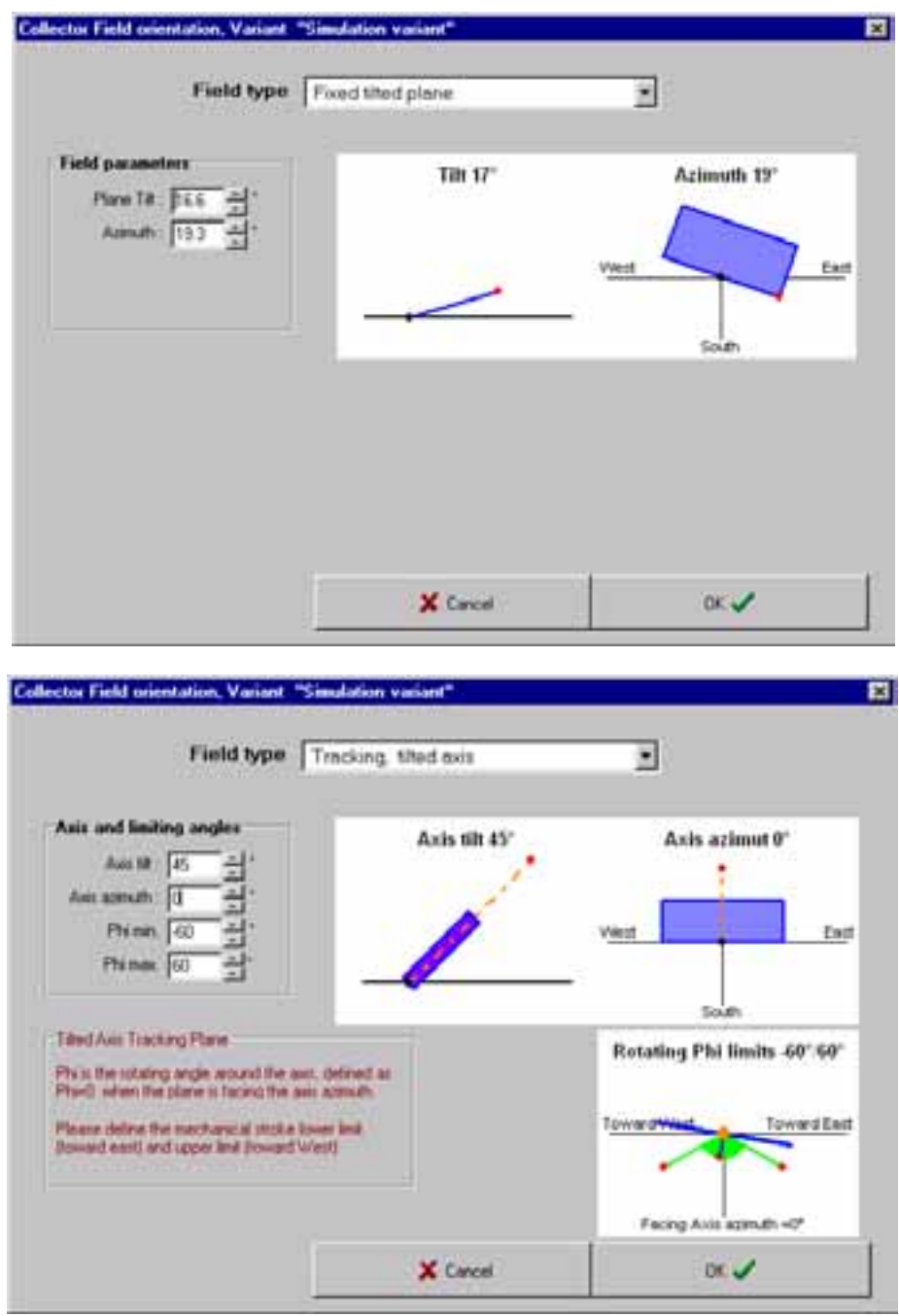

L'azimut et l'orientation des capteurs sont rendus simples par le recours à l'illustration dynamique

De même, la définition de champs en sheds ou en brise-soleil a été modifiée dans le sens d'une utilisation plus intuitive et directe telle que l'ajustage des dimensions des sheds et des bandes inactives par mouvement de la souris (dragging).

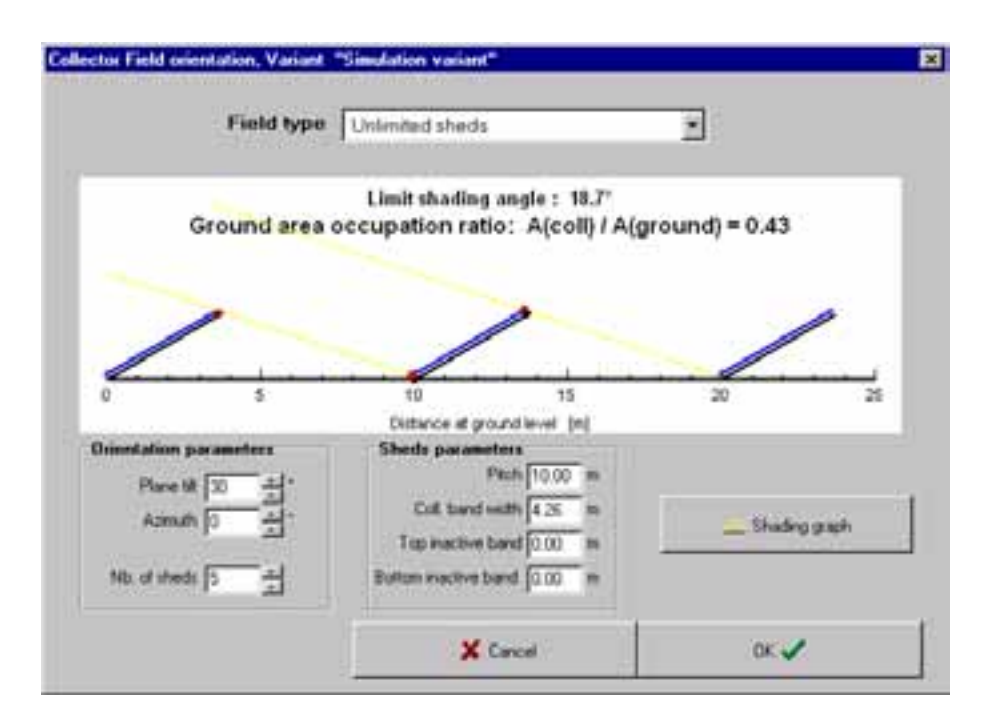

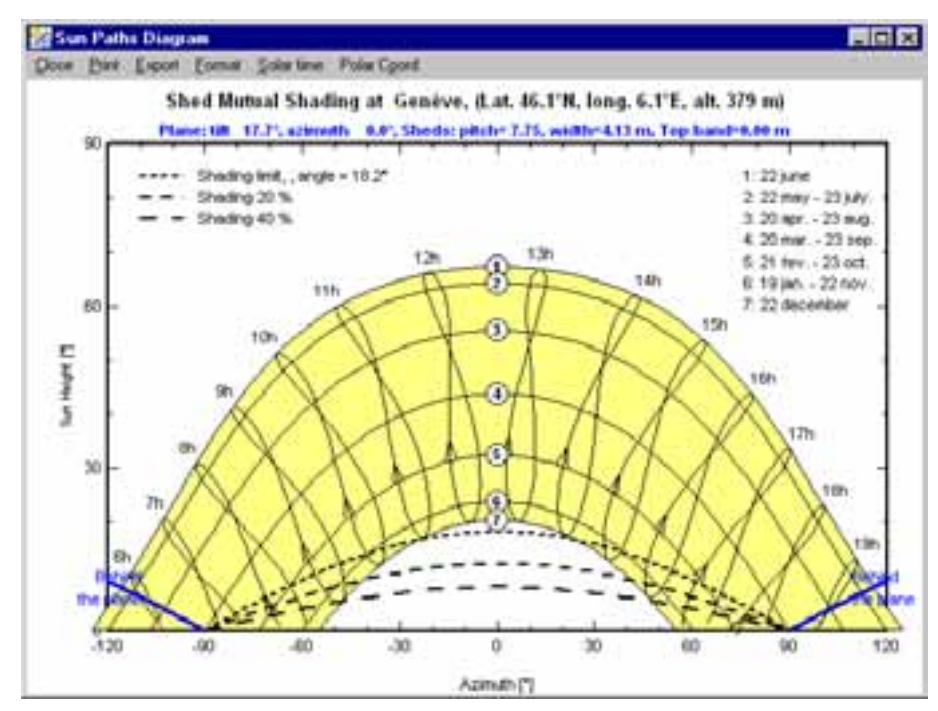

La disposition en shed d'un champ PV est facilité par un graphisme réaliste et les ombrages mutuels de *chaque rangÈe sont mis en Èvidence sur le graphique de la course solaire*

#### **3.2.2.3 DÈfinition de l'horizon:**

La définition de l'horizon s'inspire du modèle couramment utilisé et appliqué avec succès dans le programme Meteonorm. Il offre de ce fait, par rapport à la version 2.2 les améliorations suivantes:

- L'utilisateur peut définir autant de points qu'il le souhaite,
- Les points ne sont plus équidistants en azimut,
- Ils peuvent être très facilement créés, effacés et déplacés avec la souris, avec édition des valeurs en parallèle.
- L'aspect visuel (zone de trajectoires du soleil en jaune, surface sous l'horizon en gris) est nettement amélioré.

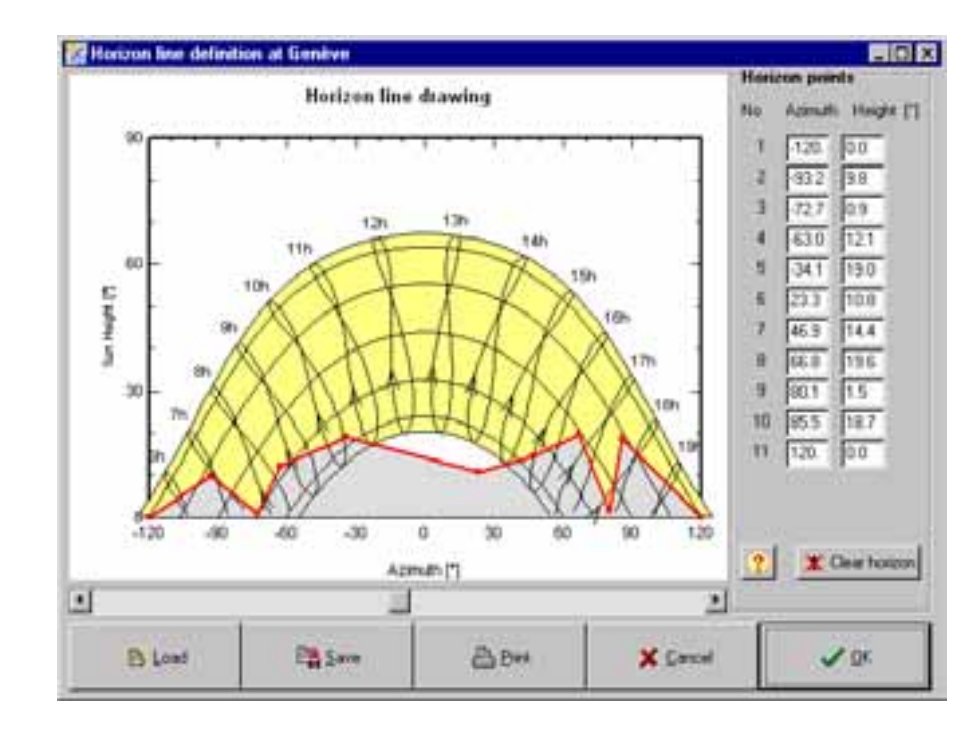

- L'horizon peut être sauvé indépendamment sur fichier.

*DÈfinition de l'horizon par l'outil graphique*

#### **3.2.2.4 Ombrages proches**

La définition du champ photovoltaïque dans un environnement ombré a fait l'objet de nombreuses améliorations. L'effort a particulièrement été porté sur la facilité d'utilisation de cet outil ainsi que la rapidité de définition de la scène. Cependant, le manque de temps ne nous a pas permis d'améliorer cette étape de manière totalement satisfaisante à nos yeux. Les modifications suivantes ont toutefois pu être apportées:

- Gestion de toutes les fonctionnalités par boutons-outils.
- Positionnement et modifications de dimensions par dragging,
- Enregistrement/Lecture de bâtiments comme modèles, pour réutilisation dans d'autres scènes.
- Enregistrement/Lecture de scènes globales comme modèles, pour réutilisation dans d'autres versions de calcul ou projets,
- Partition du champ en strings de modules, et calculs d'ombrage selon les strings,
- Elargissement du nombre d'objets élémentaires disponibles (arbres, maisons,  $\ldots$
- Couper/coller d'objets,
- Zoom et déplacement sur l'écran
- Rotation de la scène globale (permet d'élaborer la scène dans un référentiel parallèle au bâtiment, avant de l'orienter selon les points cardinaux).
- Vérification des surfaces et orientations par rapport aux définitions précédentes de la version de calcul (orientation plan et nombre de modules PV).

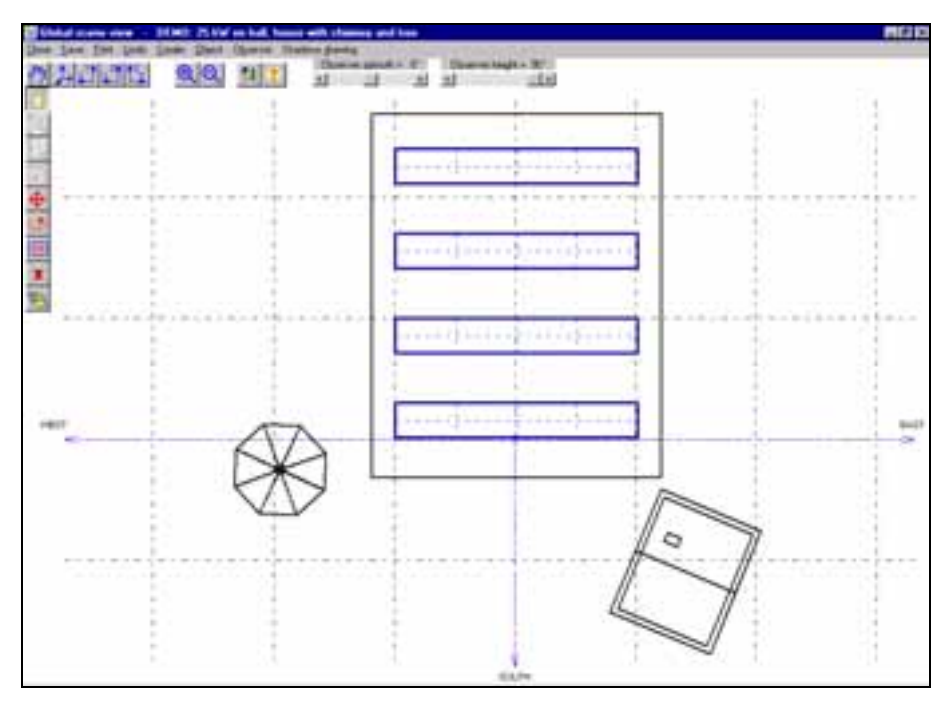

*ScËne d'ombrage en plan*

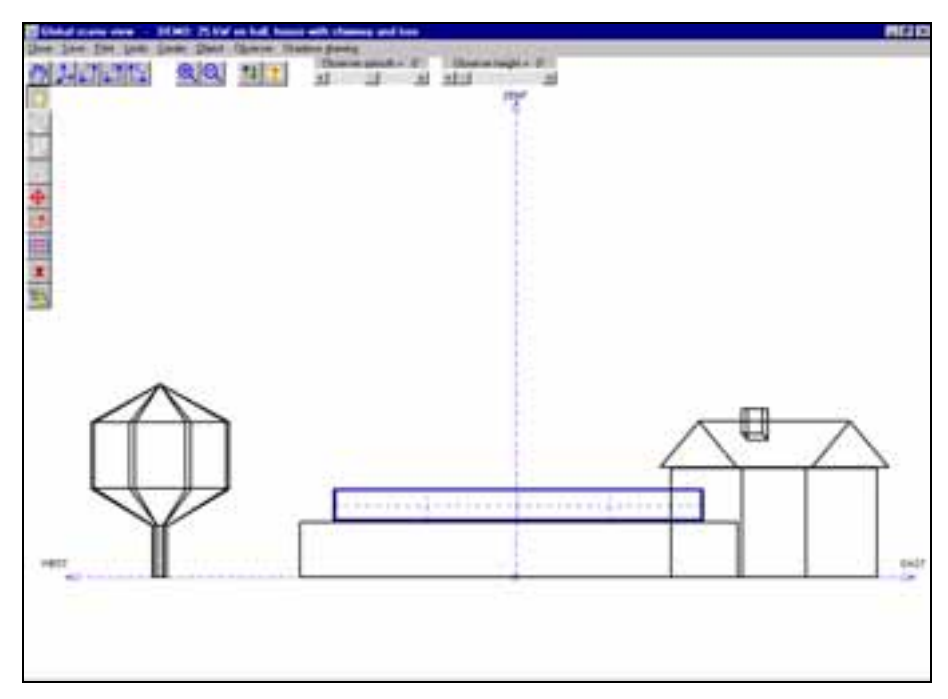

*ScËne d'ombrage de face*

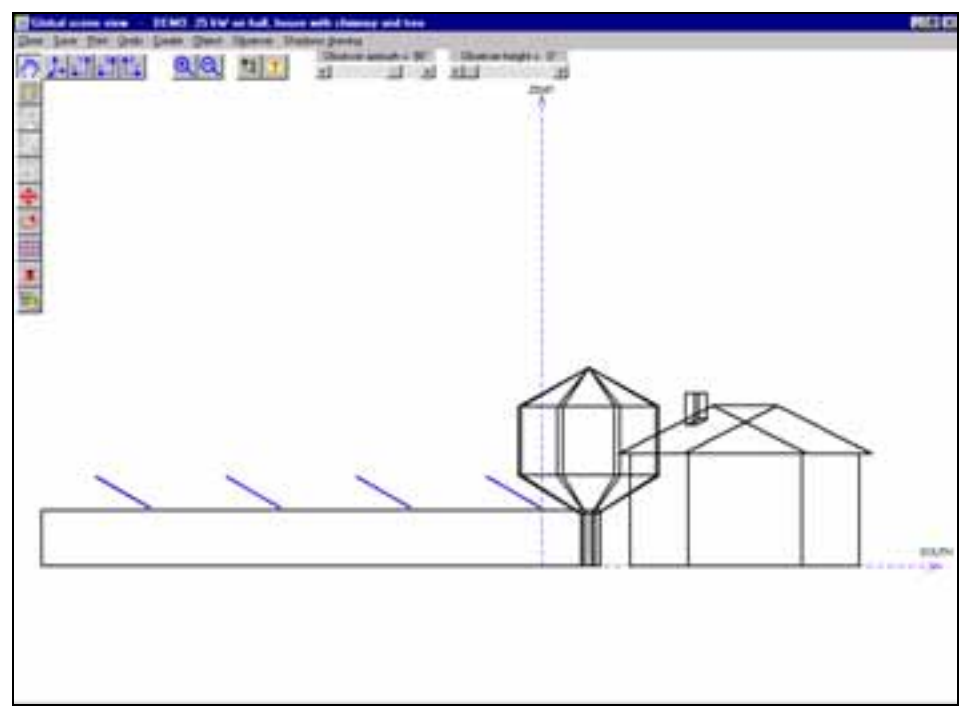

*ScËne d'ombrage de profil*

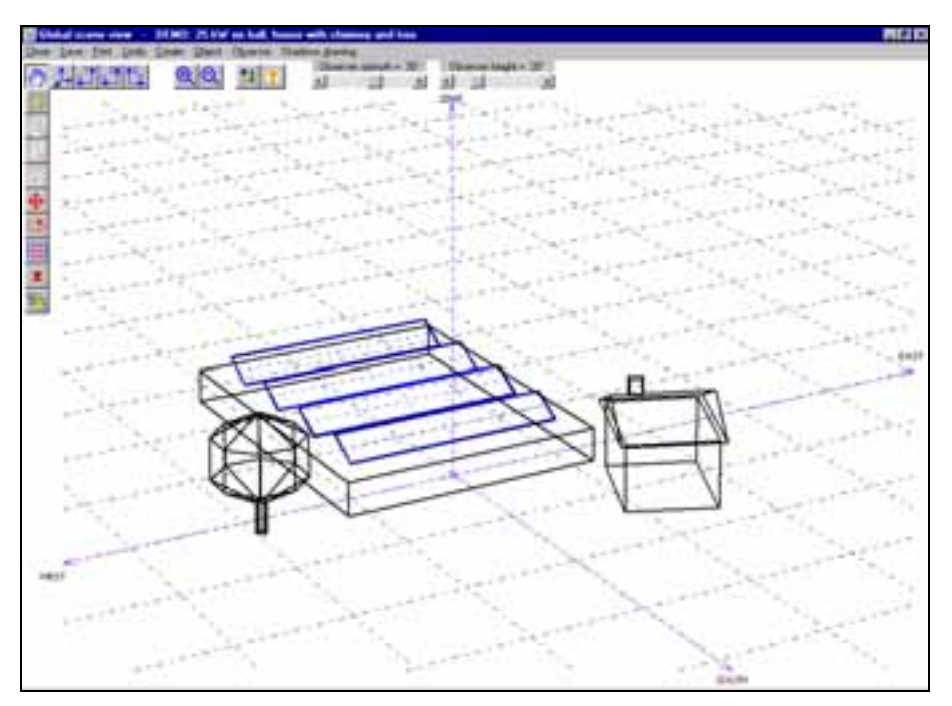

Scène d'ombrage en perspective

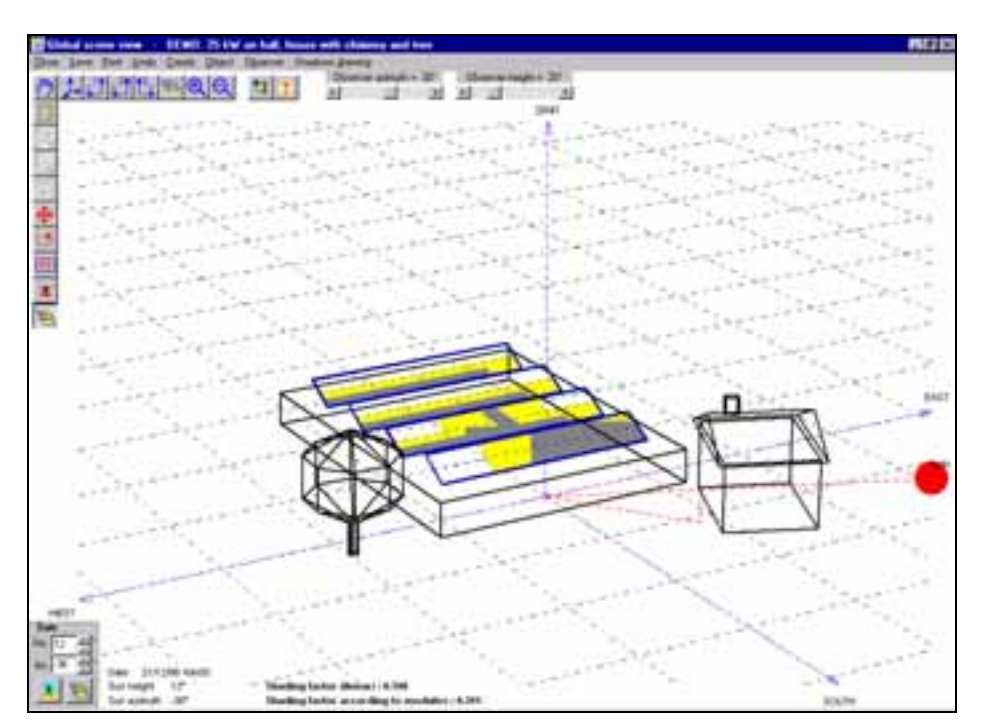

Tracé de rayons dans la scène d'ombrage

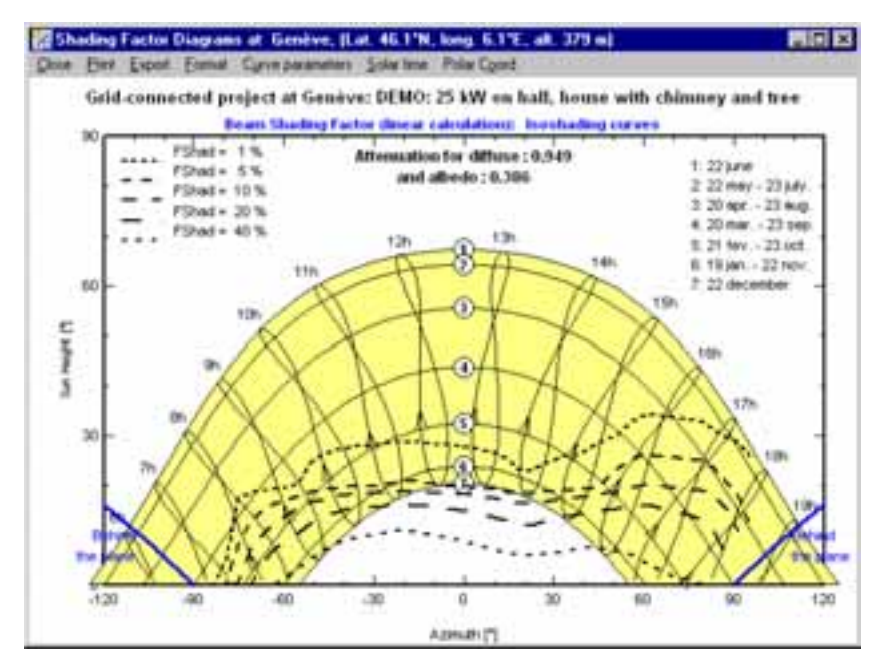

*Visualisation de l'ombrage portÈ et de ses consÈquences sur l'ensoleillement du champ*

#### **3.2.2.5 Définition du système et configuration du champ photovoltaïque**

Cette étape dans la définition d'un système photovoltaïque a connu une grande amélioration par l'implémentation d'un système expert qui quide, sans le contraindre, l'utilisateur vers un dimensionnement adéquat des différents composants d'une installation. Ce guide a été introduit dans chaque type de système proposé, à savoir

- système connecté au réseau
- système autonome
- système connecté à un réseau de tension continue (transports publics)

#### **3.2.2.5.1 Système connecté au réseau**

Dans ce type de système, les composants majeurs d'une installation photovoltaïque sont le(s) onduleur(s) et le type de module. La planification d'un champ photovoltaïque doit tenir compte des niveaux de tension de fonctionnement de(s) l'onduleur(s) et configurer un champ de telle manière qu'il produise une tension correspondante. Le guide implémenté dans PVSYST propose à l'utilisateur une configuration qui prend en compte ces contraintes. L'utilisateur doit spécifier la puissance nominale du champ planifiÈ, choisir un type d'onduleur et un type de module. Une configuration optimale lui est automatiquement proposée. Il peut alors étudier différente variantes en modifiant des paramËtres et moduler ainsi son projet en fonction de ses contraintes propres.

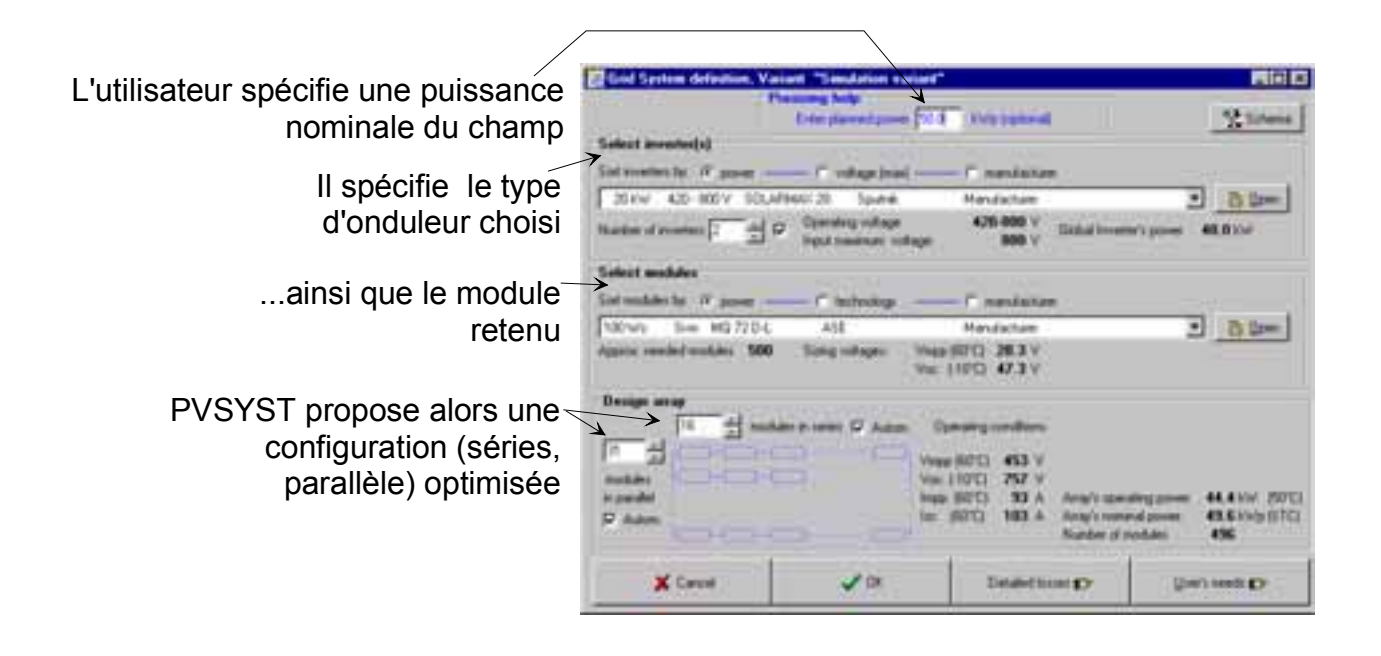

#### 3.2.2.5.2 Système autonome

Dans ce type de système, après avoir défini les besoins de l'utilisateur final, le planificateur doit optimiser la taille de l'accumulateur et du champ photovoltaïque en fonction des paramètres météorologiques et du facteur d'autonomie désiré. Dans cette démarche, il est quidé par PVSYST qui, lui propose une configuration possible en fonction de ces critères.

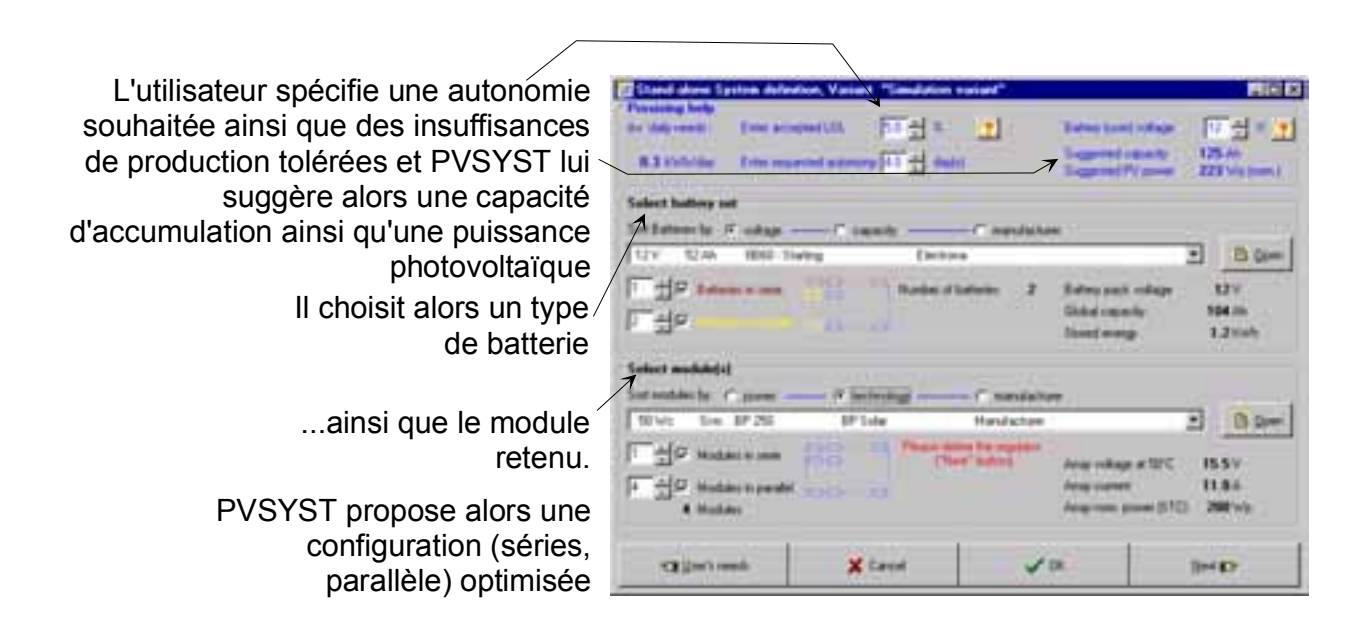

#### **3.2.2.5.3 SystËme connectÈ au rÈ***s***eau continu**

Dans ce type de système, l'optimisation tient compte des niveaux de tension du champ photovoltaïque et du réseau auquel il est connecté. Là aussi, PVSYST suggère, sans l'imposer, une configuration optimale.

#### **3.2.2.6 Simulation et rÈsultats**

Le bouton de simulation est activé une fois toutes les données introduites. PVSYST simule ainsi le système heure par heure et la fenêtre des résultats présente sous une forme synthétique les résultats principaux issus de la simulation. Les résultats détaillés sont disponibles sous forme de tables exportables en fichiers texte, lisibles avec les tableurs courants, ainsi que sous forme graphique.

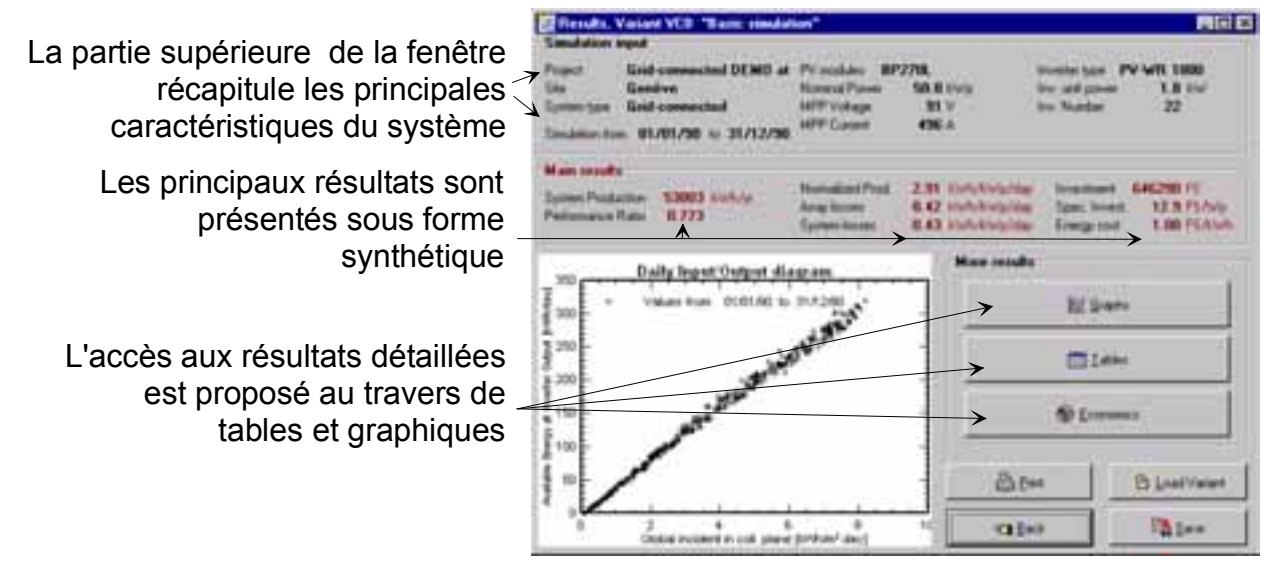

*Vision synthétique des résultats dans la fenêtre principale* 

Une série de fiches standard peut être imprimée, résumant l'ensemble des paramètres utilisés, ainsi que les résultats principaux de la simulation. Ces fiches sont suffisamment "professionnelles" et claires pour pouvoir être directement proposées au client.

Les graphiques de présentation de résultats plus détaillés existent en deux variantes: En valeurs mensuelles et en valeurs horaires. L'utilisateur peut définir les graphiques qu'il souhaite visualiser sous la forme choisie.

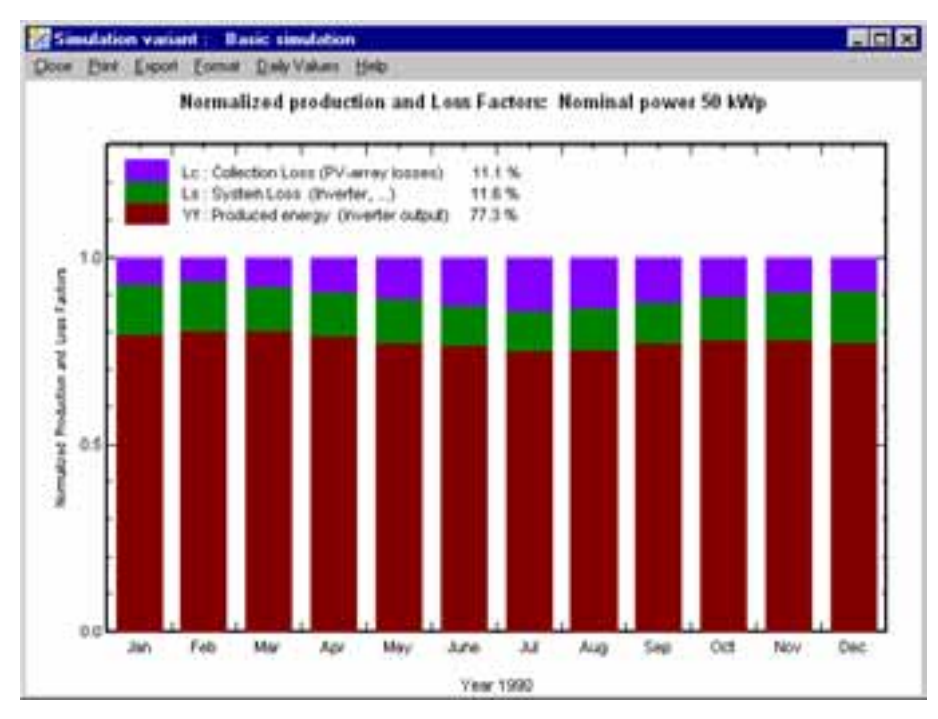

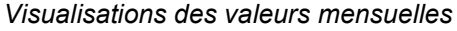

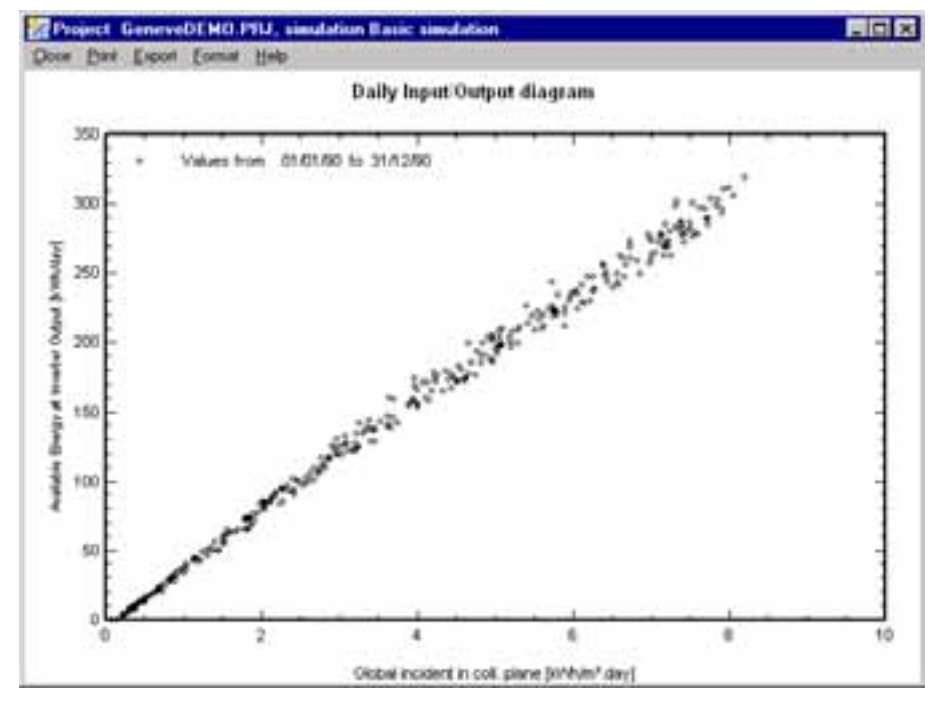

*Visualisations des valeurs horaires*

| <b>Balances and main results</b> |             |       |               |               |        |                 |                 |                |  |  |  |  |  |
|----------------------------------|-------------|-------|---------------|---------------|--------|-----------------|-----------------|----------------|--|--|--|--|--|
|                                  | Globitor    | L Anb | Globlec       | GlobE11       | EArraw | <b>E</b> Guttev | <b>EttAarft</b> | <b>EHSydli</b> |  |  |  |  |  |
|                                  | <b>KWWW</b> | τ     | <b>KWTVmF</b> | <b>KWh/sf</b> | kWh.   | <b>KWN</b>      | x               | x              |  |  |  |  |  |
| January                          | 30.8        | 0.05  | 航士            | 44.7          | 2143   | 1026            | 10.34           | 8.81           |  |  |  |  |  |
| February                         | 439         | 1.50  | cou           | 59.1          | 2048   | 2449            | 10.41           | 0.96           |  |  |  |  |  |
| March                            | 93.1        | 553   | 120.7         | 117.6         | 5571   | 4951            | 10.27           | 8.94           |  |  |  |  |  |
| April                            | 1183        | 8.96  | 135.1         | 127.7         | 5951   | 5177            | 10.09           | 9.79           |  |  |  |  |  |
| May                              | 147.0       | 1250  | 143.0         | 144.5         | 6605   | 5755            | 3.06            | 0.59           |  |  |  |  |  |
| June                             | 176.8       | 14.05 | 1736          | 103.5         | 7530   | GCS.            | 972             | 8.49           |  |  |  |  |  |
| July                             | 1904        | 20.14 | 193.4         | 188.2         | 8300   | 7258            | 9.54            | 835            |  |  |  |  |  |
| August                           | 160.5       | 19.12 | 177.0         | 1721          | 7657   | 6694            | 9.62            | 8.41           |  |  |  |  |  |
| September                        | 115.3       | 15.64 | 142.4         | 1389          | 6277   | 5406            | 9.00            | 0.57           |  |  |  |  |  |
| <b>October</b>                   | 70.9        | 11.11 | <b>SA 6</b>   | 32.1          | 4230   | 3690            | 9.96            | 0.67           |  |  |  |  |  |
| November                         | 13.0        | 4.99  | 超生            | 44.5          | 2005   | 1784            | 10.10           | 8.64           |  |  |  |  |  |
| <b>December</b>                  | 25.1        | 256   | 36.5          | 35.4          | 1658   | 1406            | 10.11           | 8.57           |  |  |  |  |  |
| Yearly sure                      | 1205.0      | 10.04 | 1371.2        | 1333.4        | 02022  | 53003           | 9.00            | 0.60           |  |  |  |  |  |

*Tous les rÈsultats de la simulation sont accessibles sous forme de table et sont exportable dans un fichier texte*

Une amÈlioration notoire de la version 3.0 de PVSYST est de permettre une analyse économique grâce à un outil incluant tous les coûts relatifs à une installation photovoltaïque. Cet outil permet une étude des coûts dans différentes monnaies dont le cours peut être défini par l'utilisateur. Les données économiques des différents composants d'un système photovoltaïque font intégralement partie du composant luimême et sont modifiables à souhait par l'utilisateur.

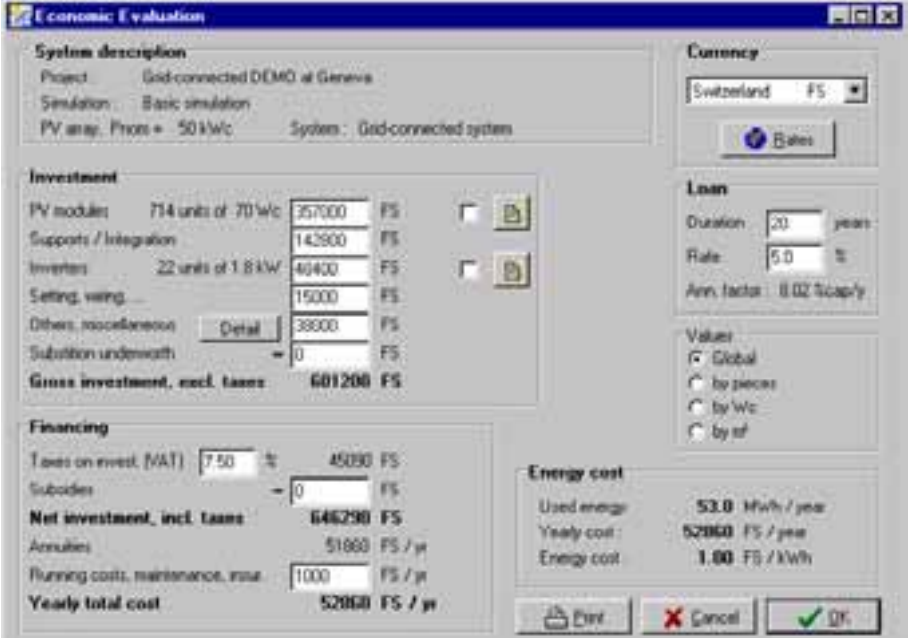

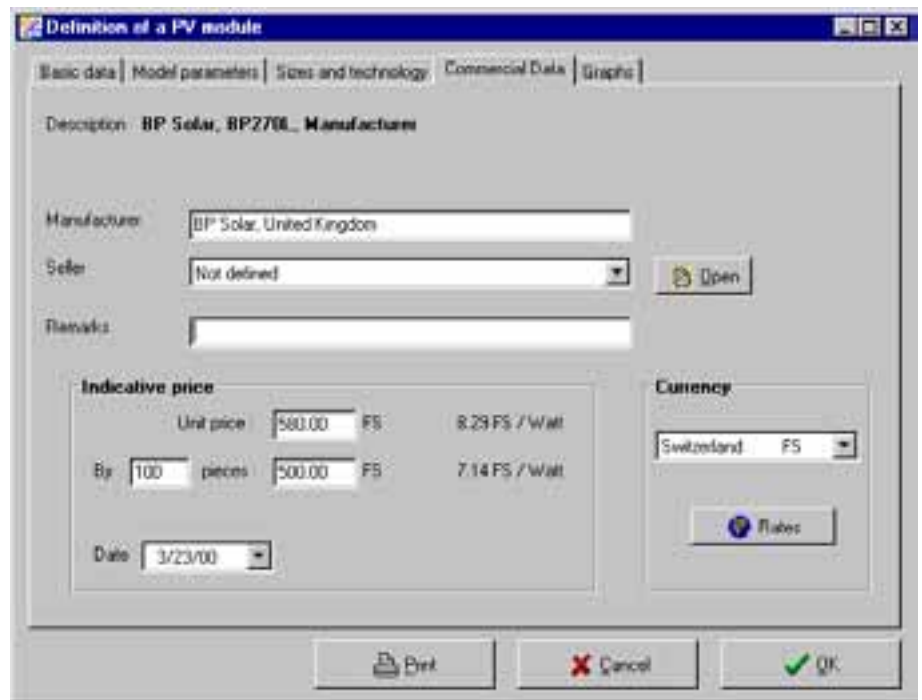

La fenêtre d'optimisation économique permet une étude approfondie des coûts d'une installation photovoltaïque et du prix de production de l'énergie.

#### **3.2.3 Tools et validation de rÈsultats de mesure**

Le troisième niveau d'utilisation proposé par PVSYST offre une grande palette d'outils informatiques relatifs à l'énergie solaire. Ce niveau d'utilisation permet de saisir des données météorologiques, de définir des composants photovoltaïques et de comprendre le fonctionnement d'un tel système.

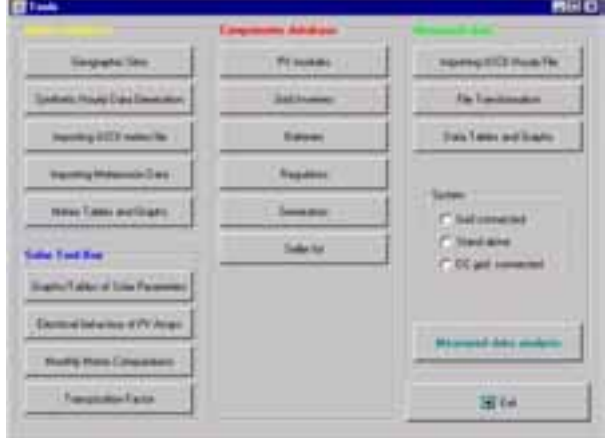

La fenêtre de dialogue "Tools" offre des outils de *traitement de donnÈes mÈtÈorologiques et de dÈfinition de composants solaires. Elle propose Ègalement une grande palette de prÈsentations graphiques de comportements des systËmes* photovoltaïques sous différentes conditions *(ombrage d'une partie du champ, champ inhomogËne, mise en sÈrie de modules* dissemblables, ...). La validation des mesures de *systËmes existants est Ègalement permise et constitue une aide utile pour toutes les personnes dÈsirant Ètudier en dÈtails le fonctionnement ou le dysfonctionnement d'une installation.*

Dans les utilitaires présentés avec la nouvelles version de PVSYST, des améliorations de fonctionnement ont été apportées. Elles concernent principalement les composants photovoltaïques :

Possibilité de définir des prix pour tous les composants, et de les répercuter  $\blacksquare$ directement dans l'évaluation économique.

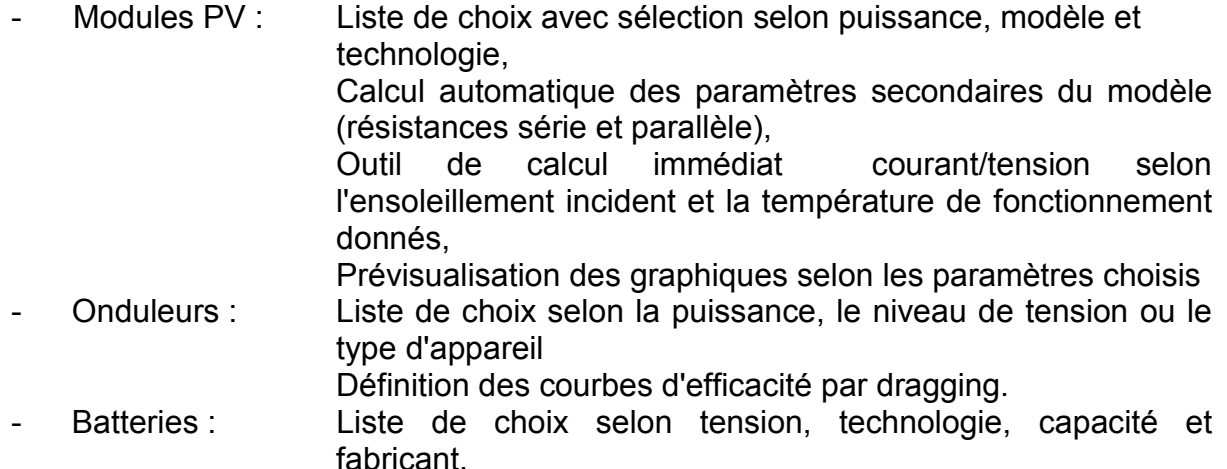

## 3.3 Améliorations générales

Outres les modification de structure et de conception de navigation présentées cidessus, le passage au langage de programmation DELPHI a permis des amélioration d'ordre général. C'est le cas notamment pour :

#### 3.3.1 Impressions et exportation de données

- aperçu d'impression généralisé Impression:
- Exportation de données:  $\blacksquare$ Tableaux: Copie dans le Clipboard (copy) Exportation des valeur (Excel) ou image (Word, ...), Ecriture sur fichier Ascii, Graphiques Copie Clipboard (pour Word ou autre) Ecriture sur fichier .TIFF

Avec la version 3.1, les fiches imprimées complètes peuvent également être transférées dans d'autres logiciels en tant gu'images, ce qui permet par exemple de les envoyer par e-mail ou de les inclure dans un document.

#### 3.3.2 Clé de sécurité anti-piratage

La nouvelle version de PVSYST a été concue avec un dispositif de sécurité contre le piratage. Un code doit en effet être introduit par l'utilisateur pour avoir accès à toutes les fonctionnalité du logiciel. Ce code de sécurité doit être communiqué par le gestionnaire du logiciel, pour chaque machine mise en œuvre: il est transférable d'une machine sur une autre, mais n'autorise l'emploi que d'une seule machine à la fois. Ce système offre

l'avantage de pouvoir distribuer largement le logiciel complet (accessible par exemple via Internet http://www.pvsyst.com), qui reste en mode d'évaluation durant un certain temps, puis tourne en mode DEMO. L'utilisateur intéressé peut alors, une fois le montant de la facture payé, obtenir le code de déblocage de sa version de démonstration en version complète.

## **4 Conclusions**

## 4.1 Accueil par le milieu du photovoltaïque

PVSYST 3.0 est maintenant accessible au public depuis l'automne 1999 et il a reçu un accueil enthousiaste dans les milieux photovoltaïques. Les experts de la tâches VII de l'agence internationale de l'énergie ont en effet salué la convivialité d'utilisation ainsi que la puissance de calcul du programme. Il a été choisi comme moyen de simulation mis à dispositions des participant du concours de design de systèmes photovoltaïques organisé par l'AIE.

De même, le magasine PHOTON a effectué un test comparatif des différents programmes existants sur le marché européen. La nouvelle version de PVSYST a été accueillie comme une amélioration importante et salutaire: " PVSYST fait partie des plus puissants et plus riches programmes de ce comparatif. Le manque de convivialité et de clarté qui caractérisait jusqu'alors PVSYST ont été éliminés. L'interface graphique ainsi que la navigation du programme ont été profondément remaniés et restructurés ce qui améliore grandement la convivialité et la qualité de son utilisation." PHOTON, das Solarstrom Magazin n° 1-2000

## 4.2 Marché et perspective

Néanmoins, il reste un problème de commercialisation. Même après la présentation dans plusieurs conférences et foires spécialisées, nous n'avons enregistré que très peu de nouveaux utilisateurs. Du fait de la relative facilité d'installation et des résultats immédiats obtenus avec les installations solaires PV, et avec l'absence trop fréquente de contrôles de performances à moyen terme, nombre de concepteurs de systèmes photovoltaïques n'ont pas conscience de l'apport que peut représenter un tel logiciel dans le développement et l'optimisation de leurs projets. Avec le développement du marché du photovoltaïque, des exigence de plus en plus précises devraient voir le jour quant à la rentabilité de telles installations. C'est dans ce contexte que PVSYST devrait prendre toute sa dimension.

## **4.3 Conclusion**

Le travail de fond réaliser durant ce projet a permis de présenter un outil de travail performant et doté de tous les attributs d'un logiciel de simulation moderne, convivial et ergonomique. Cet effort n'est pas passé inaperçu dans les milieux du photovoltaïque en Suisse et dans le monde où il a reçu un accueil enthousiaste. La commercialisation du

produit n'est cependant pas encore à la hauteur de sa valeur. Le fait de se présenter uniquement en anglais est certainement un handicap compte tenu du grand potentiel que représente le marché allemand. De récents contacts ont toutefois été noués avec une société bien implantée dans la diffusion de logiciels de simulation en Europe et ainsi, le maillon faible de la chaîne devrait rapidement être renforcé.